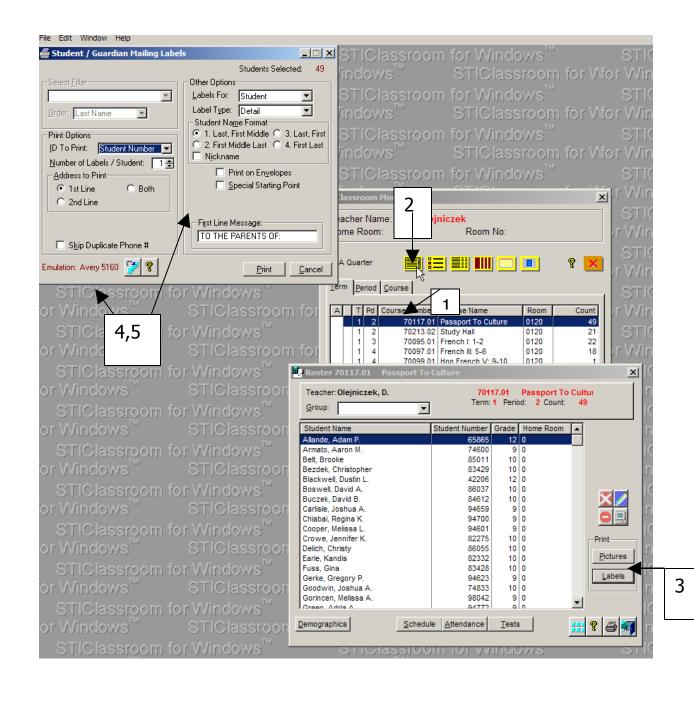

- 1. Highlight your Homeroom.
- 2. Click on the first icon—yellow with small black bars
- 3. Click on the label button in the lower right hand corner
- 4. Load Avery 5160 into your printer
- 5. Choose your options and print.